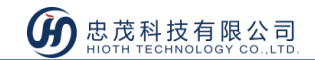

# PM2.5 監測器

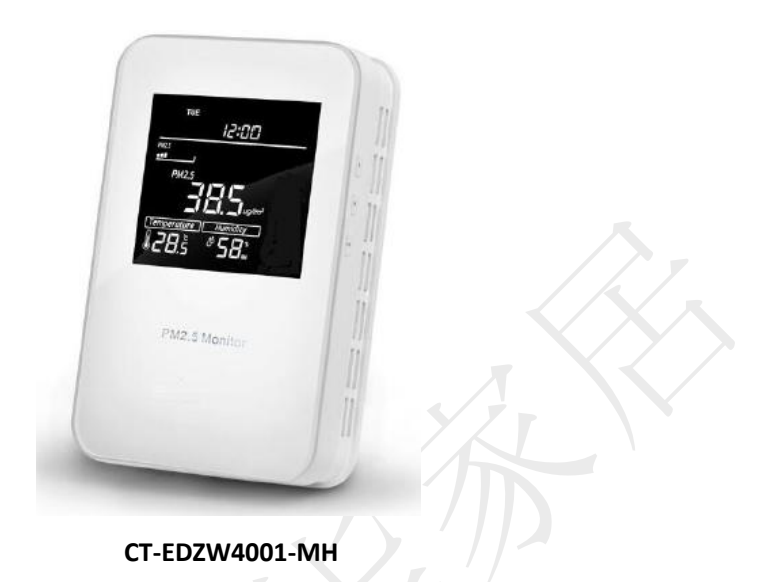

產品說明

PM2.5 監測器是一個空氣品質控制器,主要用於在工業、農業、和居住環境中監控 PM2.5 濃度,同時監控室內溫度和濕度。

結合 HiotH 系統中其他設備,可通過對環境參數的設置,實現自動調節室內的電器設備, 如窗簾、空調、空氣淨化器等來使室內環境保持舒適狀態。

## 產品特點

- 監控 PM2.5 濃度、溫度和濕度
- 實時監測、遠程操控,環境隨心掌控
- 准度高,實時性好,成本低
- 配系統其他設備實現定時設置、場景聯動

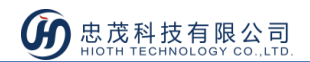

### 技術規格

- 1. 無線協議:Z-Wave
- 2. 無線頻率:歐標 868.4MHz
- 3. 供電電壓:AC220V 50Hz
- 4. 自我損耗:< 3 W
- 5. PM2.5 檢測範圍:  $0 \sim 999.9$  ug / m<sup>3</sup>
- 6. 溫度範圍:-9.0 ~ 50℃
- 7. 濕度範圍:0% ~ 99% RH
- 8. 孔間距:60 毫米或 82 毫米
- 9. 安裝:安裝在牆上的(垂直)
- 10. 外殼材質:鋼化玻璃 + PC 合金
- 11. 外形尺寸:85 mm x 135 mm x 33mm

# 安裝說明

#### 注意

- 建議將設備安裝在室內(離地面至少40 釐米), 所檢測的值代表平均 PM2.5 濃度;
- 將設備遠離陽光直射、任何覆蓋、或任何熱源,以避免虛假信號檢測;
- 設備必須垂直安裝在牆上的,不得在設備工作時將設備放平或顛倒;
- 不要安裝在風口,或覆蓋它的底部,這可能影響檢測資料。

#### 安裝步驟

- 1) 安裝前請將設備斷電;
- 2) 按照接線圖(圖 1)接線;

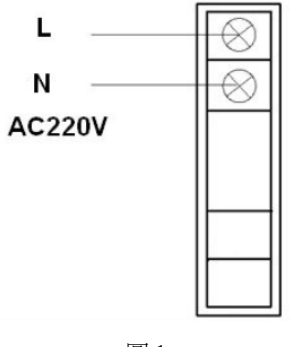

www.HiotH.com

5 忠茂科技有限公司

- 3) 移除設備底部的螺絲,將面板和底座分開,然後用兩個螺絲(M4 \* 25 毫米)將設備底座 掛載到牆上;
- 4) 將面板和底座蓋上,並擰緊螺絲;
- 5) 將設備上電,檢查設備是否可以正常工作。

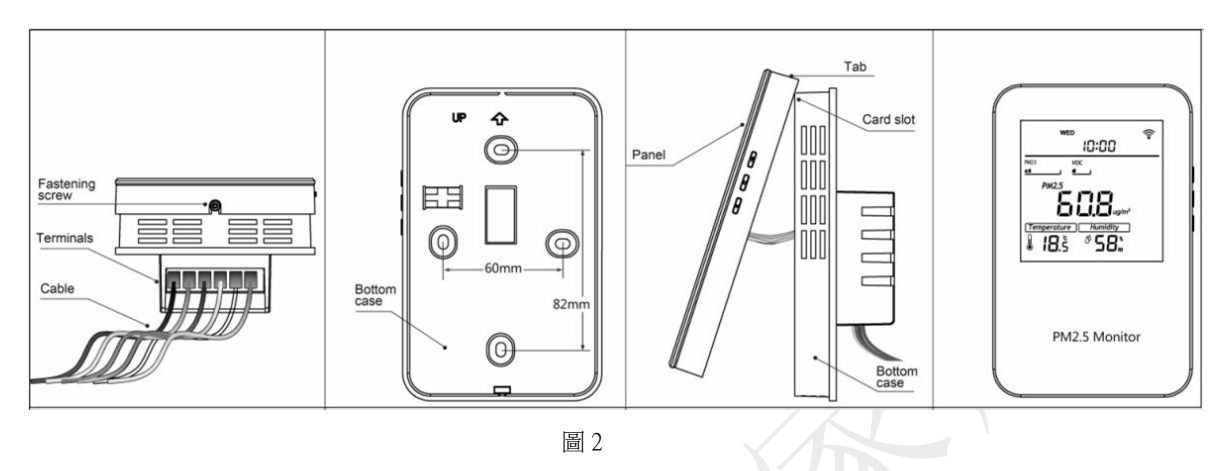

使用說明

如圖 3 所示,為 PM2.5 探測器正面示意圖:

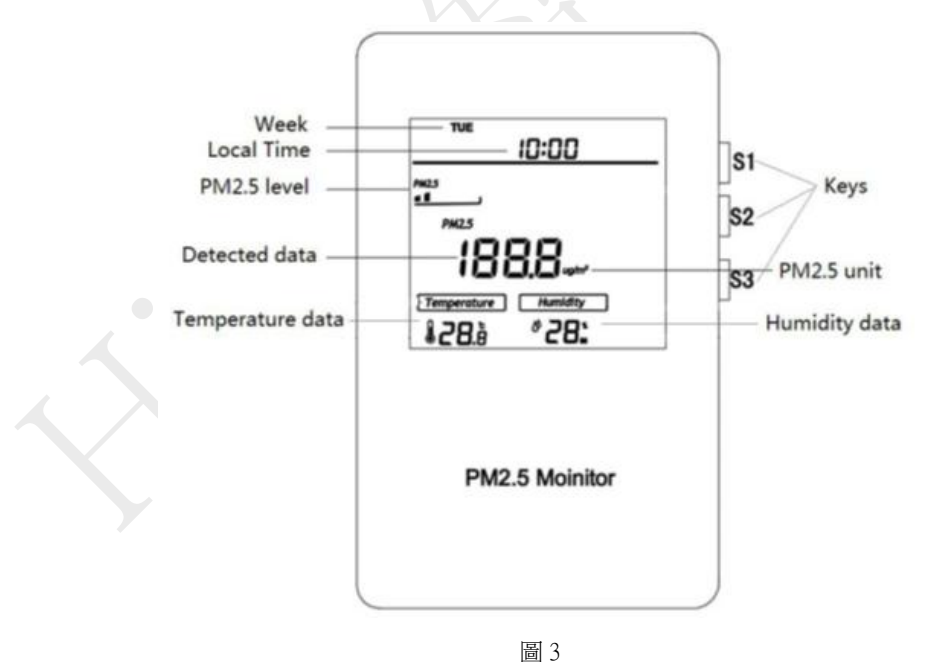

### 時間設定

當介面顯示正常時,長按 S3 即可進入時間修改介面,可通過按鍵 S2 切換"周/時/分",通 過按鍵 S1 或 S3 可更改其數值,如果修改完成後,可通過按鍵 S2 保存修改,且退出到顯示 主介面。

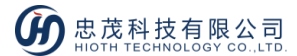

#### 背光設定

當按下任意鍵時,背光全亮;當在 10 秒內無任何操作時,背光半亮。

#### 入網步驟

- 1) 接通電源,確保設備處於"No node ID"狀態;
- 2) 長按 S1 & S3 直至介面顯示"---" ;
- 3) 然後按 S1, "---"閃爍,設備即進入入網模式;
- 4) APP 端選擇"Z-Wave"、相對應的網關,點擊"完成";

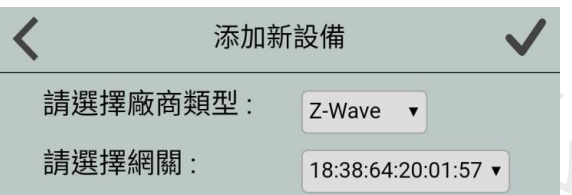

- 5) 當提示添加設備成功後,設備介面會顯示裝置 ID,請到 APP 設備列表介面,刷新設備 列表,設備會顯示出來。
- 6) 如果未成功,設備介面上"---"會在 20 秒內停止閃爍,請重複以上操作步驟,將設 備正確入網。

#### 退網步驟

- 1) 設備保持通電正常;
- 2) 長按 S1 & S3 直至介面顯示"ID";
- 3) 然後按 S1, "ID"閃爍,設備即進入退網模式;
- 4) APP 端選擇該設備,並刪除該設備,點擊"完成";
- 5) 直到設備介面顯示"---",則說明設備退網成功,請到設備列表介面,刷新設備列 表,設備將不會顯示出來;
- 6) 如果設備退網未成功,需重複步驟 2-5。

# 注:設備處於線上狀態時,直接執行步驟 1-6;

#### 若設備處於離線狀態,需先將設備斷電,然後執行步驟 1-6。

#### 注意

如果顯示介面閃爍, 長按 S1 + S3 可退出操作,並恢復到正常工作。如果顯示介面停止閃 爍,按 S2 可以恢復正常工作。

### 設備資料上告週期:

- PM2.5:每 10 秒上告一次
- 溫度:當變化幅度≥0.5℃上告一次
- 濕度::當變化幅度≥2%上告一次

### 注意事項

- 安裝者需懂得一定的電工電氣佈線圖,且具有安全防護意識;
- 安裝前請確認實際電壓是否符合設備的規範,將設備斷電,確保人員和設備的安全;
- 在安裝過程中,保護設備不受任何物理傷害,如果發生,請聯繫供應商維修;
- 讓設備遠離酸、堿等腐蝕性固體、液體、氣體,以避免傷害;在操作過程中避免過度

運動,保護設備免受機械損傷;請仔細閱讀所有說明和文檔後進行安裝。